## マウスでのインタラクション

[mouse\_ sample01] マウスポインタの位置に図形を描 写 mouseX,mouseYシステム変数

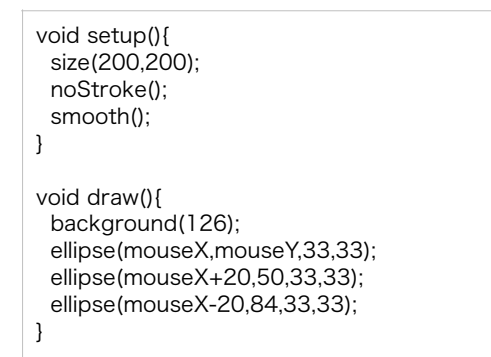

[mouse\_ sample02] マウスポインタの位置によって、 図形の位置と円の半径を変更

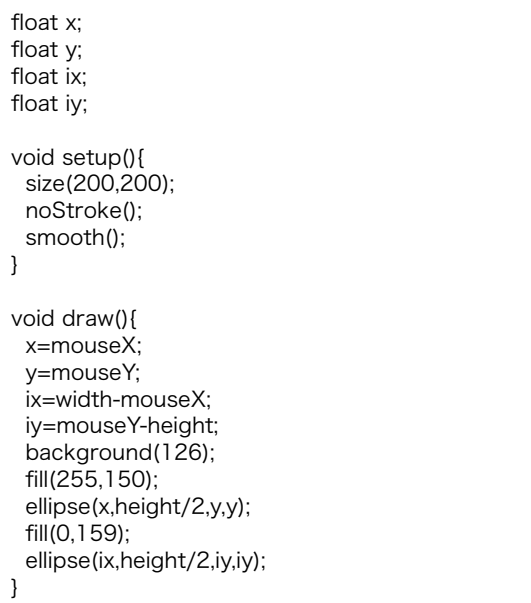

[mouse\_sample03] マウスポインタの x 座標の位置に よって描写する図形を変更

```
void setup(){ 
  size(200,200); 
  noStroke(); 
  smooth(); 
  fill(0); 
} 
void draw(){ 
  background(204); 
  if(mouseX<100){ 
    rect(0,0,100,200); 
  }else{ 
    rect(100,0,100,200); 
  } 
}
```
## [mouse\_ sample04] マウスのクリックによって色を塗 りつぶす mousePressedシステム変数

```
void setup(){ 
  size(200,200); 
  noStroke(); 
  smooth(); 
  fill(0); 
} 
void draw(){ 
 background(204);
  if(mousePressed == true){ 
    fill(255); 
  }else{ 
   fill(0); 
  } 
  rect(25,25,50,50); 
}
```
[mouse\_ sample05] マウスクリックごとに図形を移動

```
させる mouseReleased()関数
```

```
int x=0:
void setup(){ 
 size(400.400);
  smooth(); 
} 
void draw(){ 
  background(255); 
  ellipse(x, 200, 20, 20); 
} 
void mouseReleased(){ 
 x == 30;
}
```
[mouse\_ sample06] マウスポインタの位置へ、イージ ング

```
float x=0;
float y=0;
float easing = 0.05;
void setup(){ 
  size(200,200); 
  noStroke(); 
  smooth(); 
  fill(0); 
} 
void draw(){ 
  background(0); 
 float targetX = mouseX;
 float targetY = mouseY;
 x += (targetX - x) * easing;
 y += (targetY - y) * easing;
  fill(153); 
  ellipse(mouseX,mouseY,20,20); 
  fill(255); 
  ellipse(x,y,40,40); 
}
```
## [mouse\_ sample07] マウスポインタの移動速度に応じ て、円の半径が変化

```
void setup(){ 
  size(200,200); 
  noStroke(); 
  smooth(); 
} 
void draw(){ 
  background(0); 
  float speed = 
          dist(mouseX, mouseY, pmouseX, pmouseY); 
 float diameter = speed * 3.0;
  ellipse(100, 100, diameter, diameter); 
}
```
[mouse\_ sample08] マウスポインタの方角を指し示す 図形

```
float x = 100;
float y1 = 66;
float y2 = 122;
void setup(){ 
  size(200,200); 
  noStroke(); 
  smooth(); 
} 
void draw(){ 
  background(0); 
 float angle = atan2(mouseY-v1, mouseX-x);
  pushMatrix(); 
  translate(x, y1); 
  rotate(angle); 
  triangle(-20, -8, 20, 0, -20, 8); 
  popMatrix(); 
  pushMatrix(); 
  float angle2 = \frac{\text{atan2}}{\text{mass} + \text{y2}}, mouseX - x);
  translate(x,y2); 
  rotate(angle2); 
  triangle(-20, -8, 20, 0,-20,8); 
  popMatrix(); 
}
```
## [mouse\_ sample09] マウスのオーバーロールとクリック、 ドラッグによる図形の変化

```
float bx; 
float by; 
int bs = 20;
boolean bover = false; 
boolean locked = false; 
float bdifx = 0.0;
float bdify = 0.0;
void setup() 
{ 
  size(200, 200); 
 bx = width/2.0;by = height/2.0;
  rectMode(RADIUS); 
} 
void draw() 
{ 
  background(0); 
  // Test if the cursor is over the box 
  if (mouseX > bx-bs && mouseX < bx+bs && 
     mouseY > by-bs && mouseY < by+bs) { 
    bover = true; 
    if(!locked) { 
     stroke(255); 
     fill(153); 
   } 
  } else { 
    stroke(153); 
   fill(153); 
   bover = false; 
  } 
  // Draw the box 
 rect(bx, by, bs, bs);
} 
void mousePressed() { 
  if(bover) { 
   locked = true; 
    fill(255, 255, 255); 
  } else { 
  locked = false; } 
  bdifx = mouseX-bx; 
  bdify = mouseY-by; 
} 
void mouseDragged() { 
  if(locked) { 
   bx = mouseX-bdiffx:
   by = mouseY-bdify; 
  } 
} 
void mouseReleased() { 
 locked = false;
}
```